# 環境科学計算機実験

## 担当:高須 夫悟

#### takasu@es.nara-wu.ac.jp

- 擬似乱数の生成と応用
- 4月12, 19, 26日の 3回
- レポートで成績を評価する

現象のモデル化

- 多くの自然現象は、数理モデル、として記述できる
- 物体の自由落下、電気回路、放射性物質の崩壊、化学反 応、生物集団の増減などは微分方程式で記述できる(初期 値を決めれば振る舞いが一意に決まる決定論的モデル)
- 自然界には確率的に起こる現象がある(確率論的モデル)
- 確率論的モデルを実装するために乱数の生成が必要
- 乱数にもいろいろある。最も基本的なものが一様乱数

一様乱数

• 区間 [a, b) で一様な乱数 X を考える。X は a から b の値 を同じ確からしさで取る連続確率変数

$$
\text{Prob}[x < X < x + dx] = \begin{cases} \frac{1}{b-a} dx & a \le x < b \\ 0 & \text{Otherwise} \end{cases}
$$

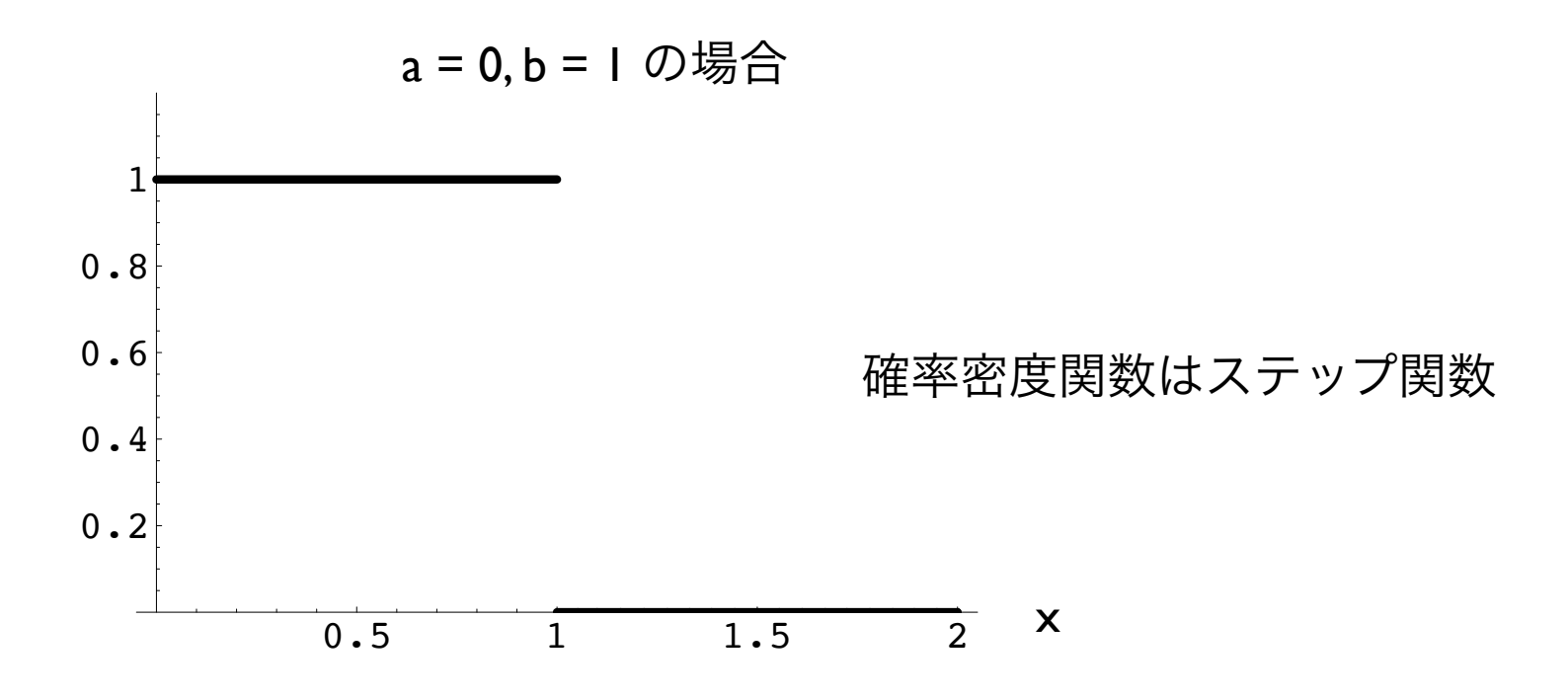

一様乱数

• 区間 [0, 1) で一様な乱数 U[0, 1) から任意の一様乱数を生成可能

$$
U[0,1) \times a = U[0,a)
$$

$$
U[0,1) + b = U[b, 1 + b)
$$

● どうやって U[0, I) を生成するか?

# 擬似乱数の生成

擬似乱数をソフトウェア的に生成するアルゴリズムには 幾つかある

## 線形合同法

#### $X_{i+1} = (A \times X_i + B) \mod M$

A mod B は整数 A を整数 B で割った余り

適当な整数値定数 *A*, *B*, *M* (*M* > *A*, *M* > *B*, *A* > 0, *B* > 0) を用いて、 *X*<sup>0</sup> を乱数の種 seed として逐次乱数列 *X*<sup>i</sup> を生成する方法

#### 最大値は *M –* 1、周期は最大で *M*

線形合同法

- 初期値 *<sup>X</sup>*<sup>0</sup> を与える漸化式に他ならない
- *<sup>A</sup>*, *B*, *<sup>M</sup>* をうまく選ぶとそれなりの質の擬似乱数が生成出来る?

```
#include <stdio.h>
                   #define IA 3877
                   #define IB 29573
                   #define IM 139968 // 周期!
                   int main (void) {
                      int i, randomInt;
                      double randomDouble;
                      randomInt = 10;
                      for(i=0; i<3000; i++){
                       randomInt = (randomInt*IA + IB) % IM;
                       randomDouble = (double) randomInt/IM; printf("%f\n", randomDouble);
                      }
                      return 0;
                    } 6
sample-1.c
```
疑似乱数の質

- 線形合同法で生成された乱数 [0, I) はどの程度良質か?
- 擬似乱数列 {*X*0, *X*1, *X*2, ... } を生成してファイルに書き出す
- 生成した疑似乱数列を gnuplot/Mathematica 等を用いて可視化 する

% ./a.out > data-1d リダイレクションを用いて出力をファイルに保存 % cc sample-1.c 線形合同法によるプログラムをコンパイルして実行

データの可視化

gnuplot でデータを読み込み視覚化する

% gnuplot <— ターミナルからgnuplotを起動

G N U P L O T Version 5.2 patchlevel 8 last modified 2019-12-01 Copyright (C) 1986-1993, 1998, 2004, 2007-2019 Thomas Williams, Colin Kelley and many others gnuplot home: http://www.gnuplot.info faq, bugs, etc: type "help FAQ" immediate help: type "help" (plot window: hit 'h')

Terminal type is now 'qt' gnuplot> plot "data-1d" <— ファイル "data-1d" を読み込み視覚化qt.qpa.fonts: Populating font family aliases took 271 ms. Replace uses of missing font family "Sans" with one that exists to avoid this cost. gnuplot>

# データの可視化

gnuplot でデータを読み込み視覚化した結果。ランダムに見えるか?

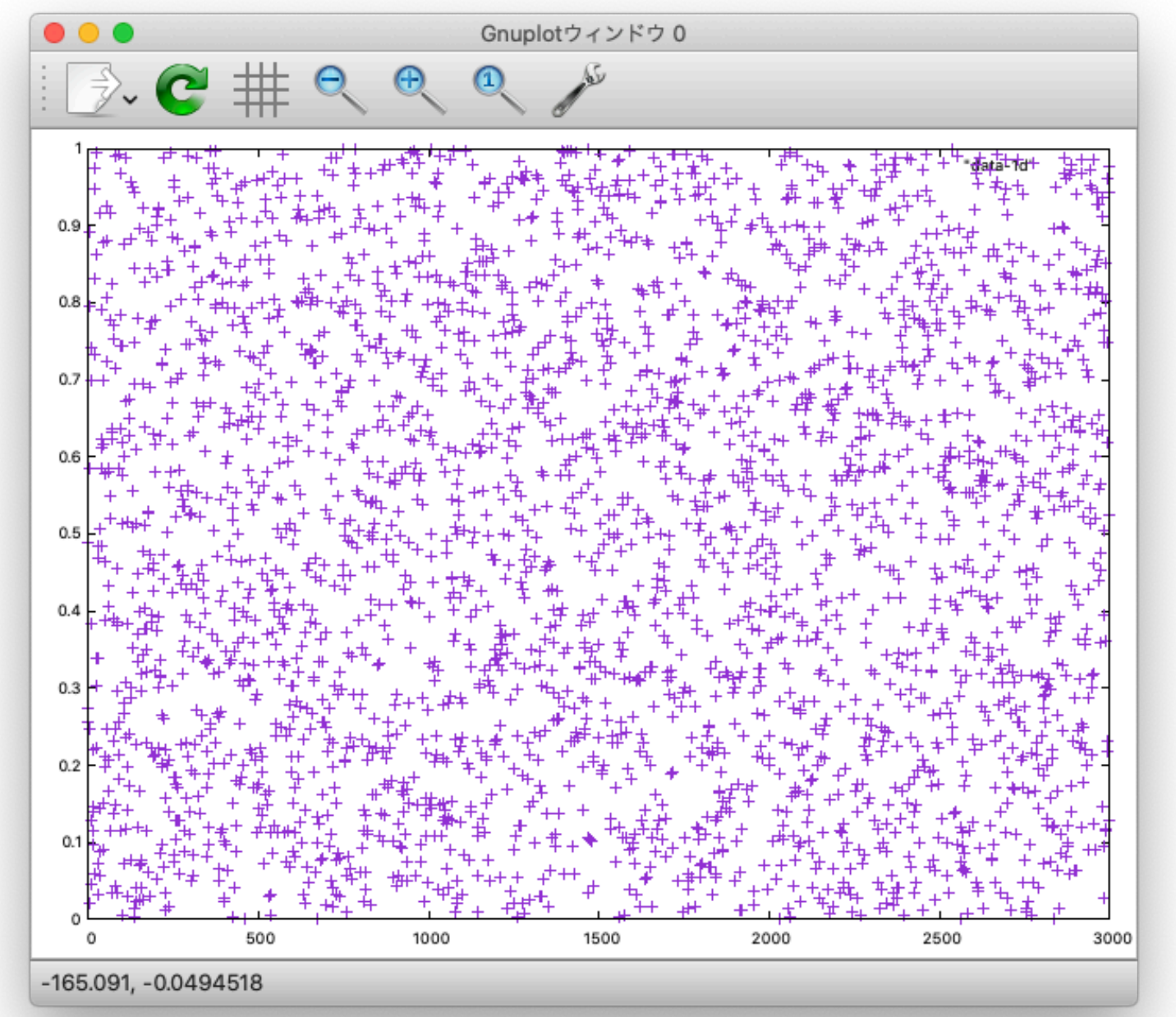

データの可視化

#### 疑似乱数を2つ生成して2次元空間上の点として表現する (x, y座標を空白で区切る)

```
#include <stdio.h>
#define IA 3877
#define IB 29573
#define IM 139968 // 周期!
int main (int argc, const char * argv[]) {
  int i, randomInt;
  double randomDouble;
  randomInt = 10;
  for(i=0; i<3000; i++){
   randomInt = (randomInt*IA + IB) % IM;
   randomDouble = (double) randomInt/IM; printf("%f ", randomDouble);
<— 出力
   randomInt = (randomInt*IA + IB) % IM;
   randomDouble = (double) randomInt/IM; printf("%f\n", randomDouble);
<— 出力}
  return 0;
}
```
sample-2.c

疑似乱数の質

- 擬似乱数列を用いて2次元空間上の点として {*X*0, *X*1}, {*X*2, *X*3}, {*X*4, *X*5}, … をファイルに書き出す
- 生成した疑似乱数列を gnuplot/Mathematica 等を用いて可視化 する

% cc sample-2.c 線形合同法によるプログラムをコンパイルして実行

% ./a.out > data-2d リダイレクションを用いて出力をファイルに保存

データの可視化

gnuplot でデータを読み込み視覚化する

% gnuplot <— ターミナルからgnuplotを起動 G N U P L O T Version 5.2 patchlevel 8 last modified 2019-12-01 Copyright (C) 1986-1993, 1998, 2004, 2007-2019 Thomas Williams, Colin Kelley and many others gnuplot home: http://www.gnuplot.info faq, bugs, etc: type "help FAQ" immediate help: type "help" (plot window: hit 'h') Terminal type is now 'qt' gnuplot> set size square gnuplot> plot "data-2d" gnuplot> <— ファイル "data-2d" を読み込み視覚化 <— 図の縦横比を1:1に設定

データの可視化

gnuplot でデータを読み込み視覚化した結果。ランダムに見えるか?

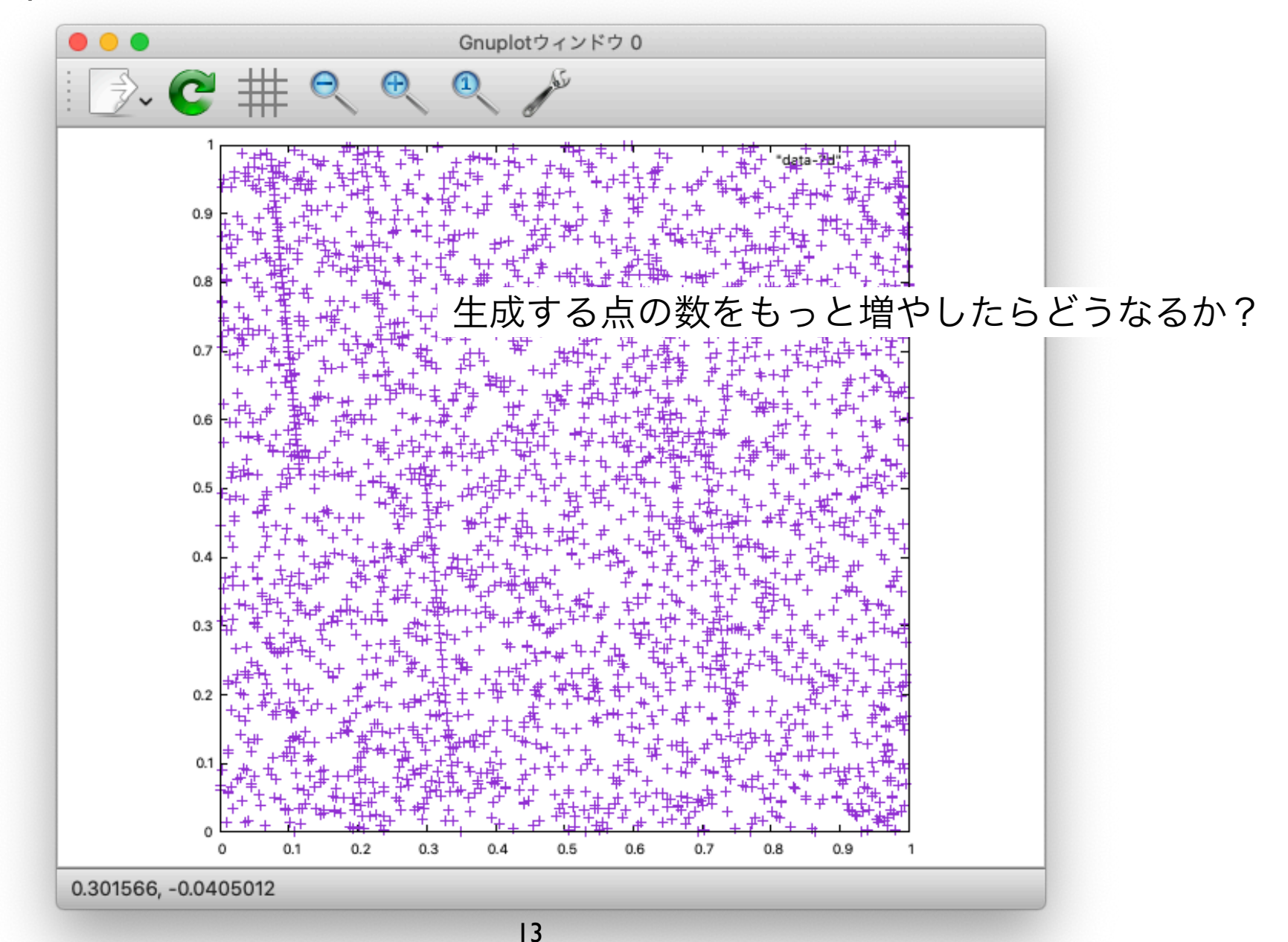

疑似乱数の質

- 擬似乱数列を用いて3次元空間上の点として {*X*0, *X*1, *X*2}, {*X3*, *X*4, *X*5}, {*X*6, *X*7, *X*8}, … をファイルに書き出す
- 生成した疑似乱数列を gnuplot/Mathematica 等を用いて可視化 する

% cc sample-3.c 線形合同法によるプログラムをコンパイルして実行

% ./a.out > data-3d リダイレクションを用いて出力をファイルに保存

データの可視化

#define IA 3877 #define IB 29573 #define IM 139968 // 周期! sample-3.c

}

 $#include < stdio.h>$ 

```
疑似乱数を3つ生成して
                             3次元空間上の点として表現する
                             x, y, z 座標を空白で区切って出力
int main (int argc, const char * argv[]) {
  int i, randomInt;
  double randomDouble;
  randomInt = 10;
  for(i=0; i<3000; i++){
   randomInt = (randomInt*IA + IB) % IM;
    randomDouble = (double)randomInt/IM;
    printf("%f ", randomDouble);
   randomInt = (randomInt*IA + IB) % IM;
   randomDouble = (double) randomInt/IM;printf("%f", randomDouble);
   randomInt = (randomInt*IA + IB) % IM;
   randomDouble = (double) randomInt/IM; printf("%f\n", randomDouble);
  }
  return 0;
                                      <— 出力
                                      <— 出力
                                      <— 出力
```
データの可視化

gnuplot でデータを読み込み視覚化する

% gnuplot G N U P L O T Version 5.2 patchlevel 8 last modified 2019-12-01 Copyright (C) 1986-1993, 1998, 2004, 2007-2019 Thomas Williams, Colin Kelley and many others gnuplot home: http://www.gnuplot.info faq, bugs, etc: type "help FAQ" immediate help: type "help" (plot window: hit 'h') Terminal type is now 'qt' gnuplot> splot "data-3d" <— ファイル "data-3d" を読み込み splot で視覚化gnuplot> <— ターミナルからgnuplotを起動

## データの可視化 gnuplot でデータを読み込み視覚化した結果。ランダムに見えるか?

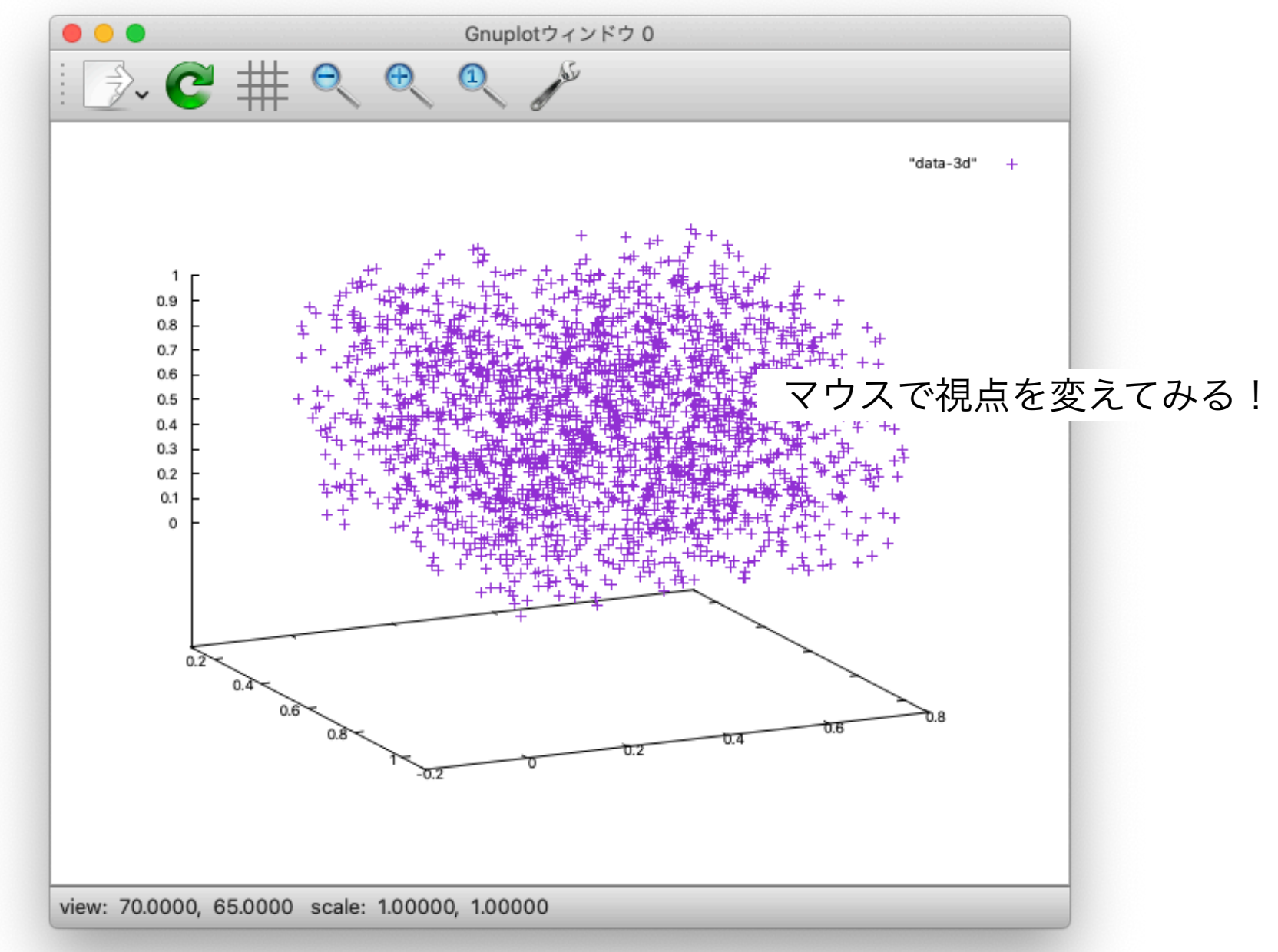

### Mathematica による視覚化

```
data = ReadList["data", {Real, Real}];
ListPlot[data, AspectRatio -> 1, PlotRange->{{0.2,0.3},{0.2,0.3}}]
```
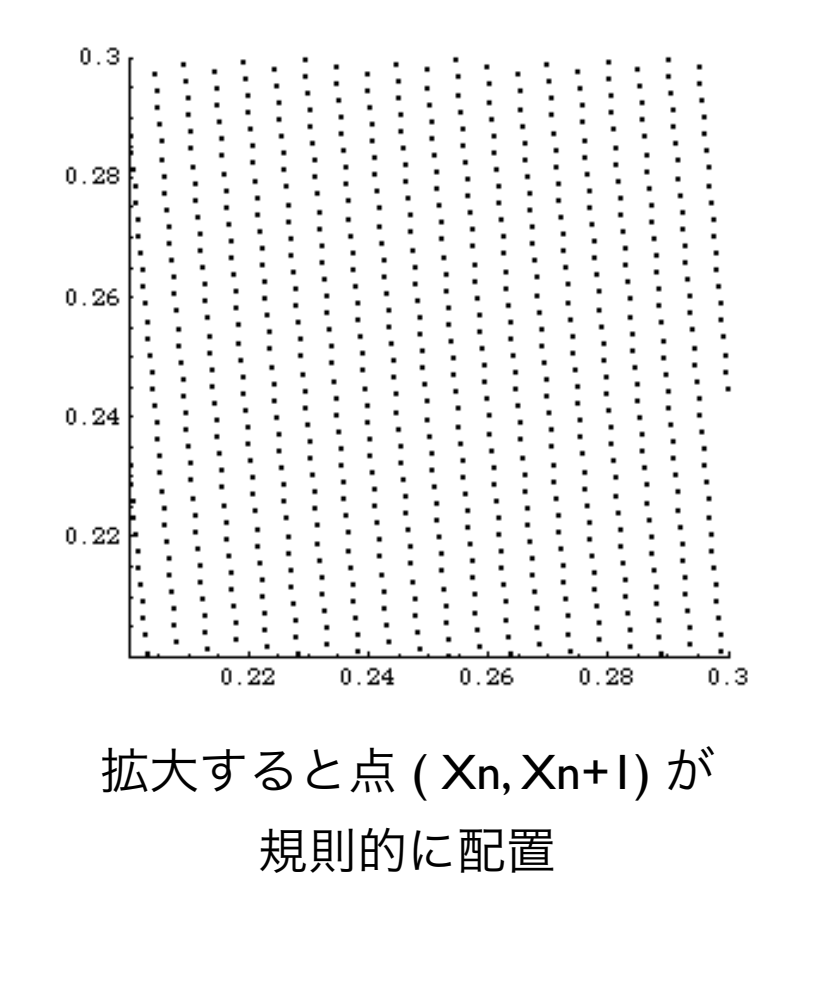

#### 点 ( Xn, Xn+1, Xn+2) が規則的に配置?

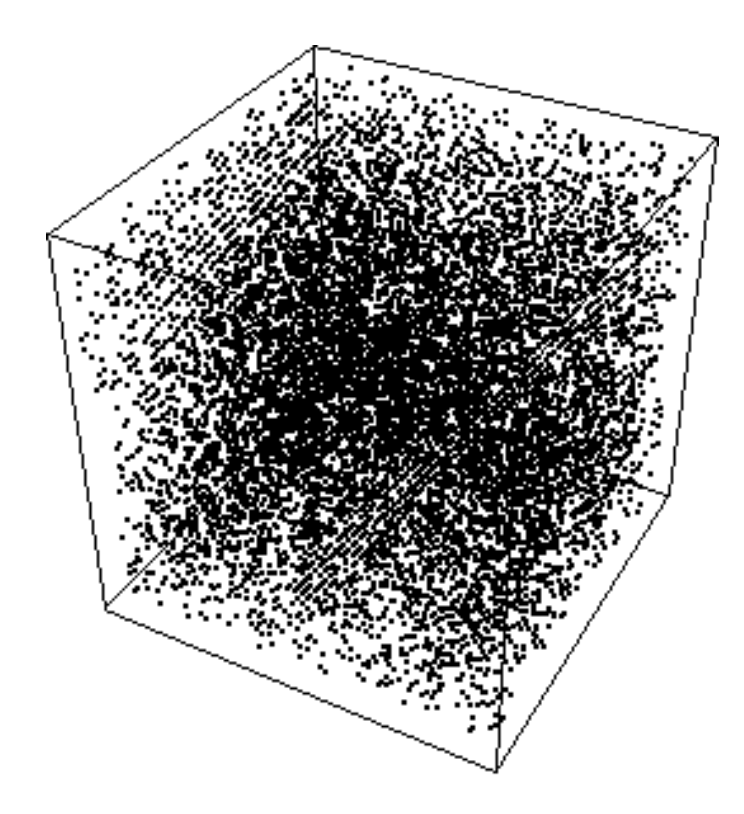

線形合同法は奨励できない

```
data = ReadList["data", {Real, Real, Real}];
seqPoint = Map[Point, data];
g = Show[Graphics3D[Take[seqPoint, -10000]]]
```
## rand 関数

#### • 多くの C 言語処理系で実装される rand 関数は線形合同法により

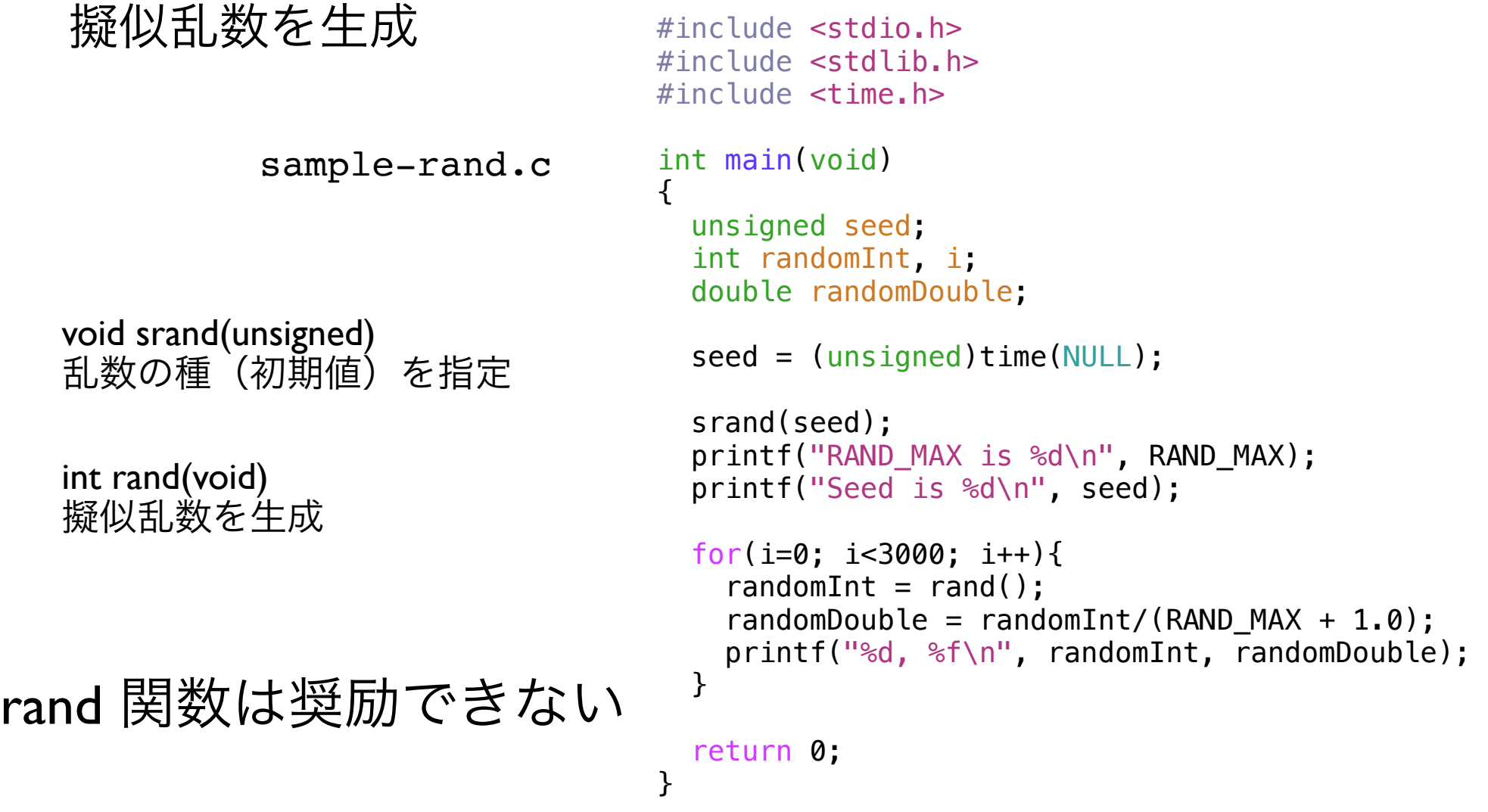

メルセンヌ・ツイスタ

#### • より高品質な擬似乱数を生成する Mersenne Twister

sample-MT.c

void init\_genrand(long) 乱数の種(初期値)を指定

double genrand real2(void) 擬似乱数 [0, 1) を生成

両関数とも外部ファイル ran-MT.c で定義されている

乱数の種を決めて初期化す ることに注意!

#include <stdio.h> #include <time.h>

```
extern void init genrand(long);
extern double genrand real2(void);
```

```
int main(void) 
\{ long seed; 
   int i; 
   double rand; 
   seed = (long)time(NULL); // seed の設定 
   init_genrand(seed); // seed で初期化 
  for(i=0; i<3000; i++){
    rand = genrand real2();
    print(f("%, 20f\)n", rand); }
```

```
 return 0;
```
}

メルセンヌ・ツイスタ

#### メルセンヌ・ツイスタの本体 ran-MT.c は以下から取得可能(4月16日まで有効)

https://pisa.ics.nara-wu.ac.jp/nextcloud/index.php/s/QFb2pNmSqdjNZ3w

- 2つのファイルをコンパイル+リンクする % cc sample-MT.c ran-MT.c
- % ./a.out > data-1d-MT 実行結果をファイルに書き出す
- % gnuplot gnuplot で視覚化

メルセンヌ・ツイスタについて詳しく知りたい場合は本家本元を参照

http://www.math.sci.hiroshima-u.ac.jp/~m-mat/MT/mt.html

モンテカルロ積分

• 乱数を用いた *<sup>f</sup>*(*x*) の積分の計算

領域 A ( 0 ≤ *x* ≤ 5, 0 ≤ *y* ≤ 3) でランダムな点をとる: x = 5 U[0, 1), y = 3 U[0, 1) 積分 I は、ランダムな点が曲線 *f*(*x*) の下側に落ちる割合 *P* と領域 *A* の面積 5 x 3 の 積で与えられる(と予想される)

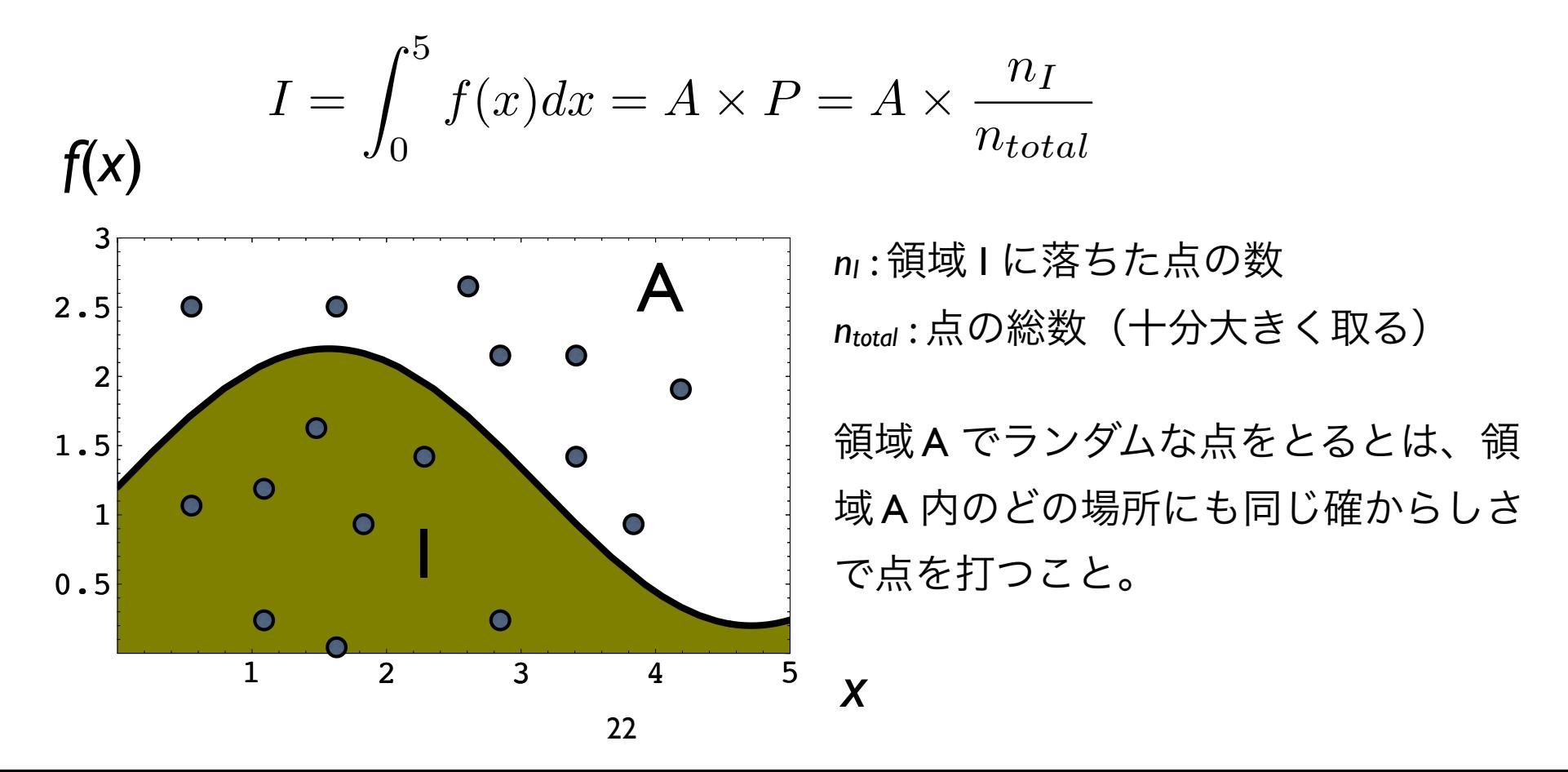

モンテカルロ積分

• アルゴリズム int count = 0; // 領域 I に落ちた点を数える変数

> for (点の数だけ) {  $x = U[0, 1)*5;$ y = U[0, 1)\*3; // 領域 A に点を打つ

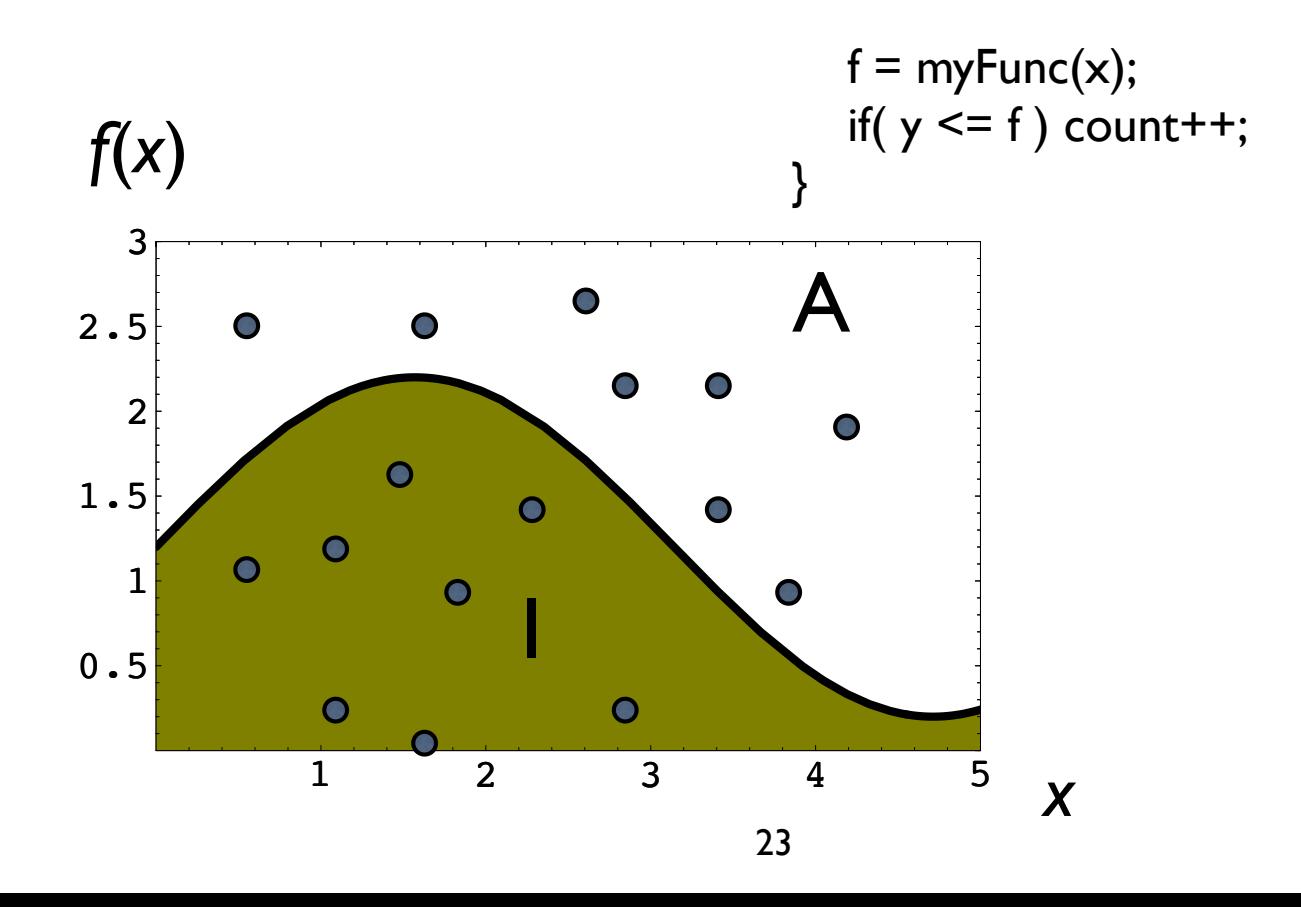

# モンテカルロ積分の用途

- 重積分など被積分関数 *<sup>f</sup>* の評価や積分範囲の数式表現が困難 な場合に用いられるモンテカルロ積分
- 擬似乱数を用いて積分値の近似値を求めることができる

$$
V = \iint_{\Omega} f(x, y) dx dy
$$
被積分関数と種  

$$
\Omega: -1.5 \le x, y \le 1.5
$$

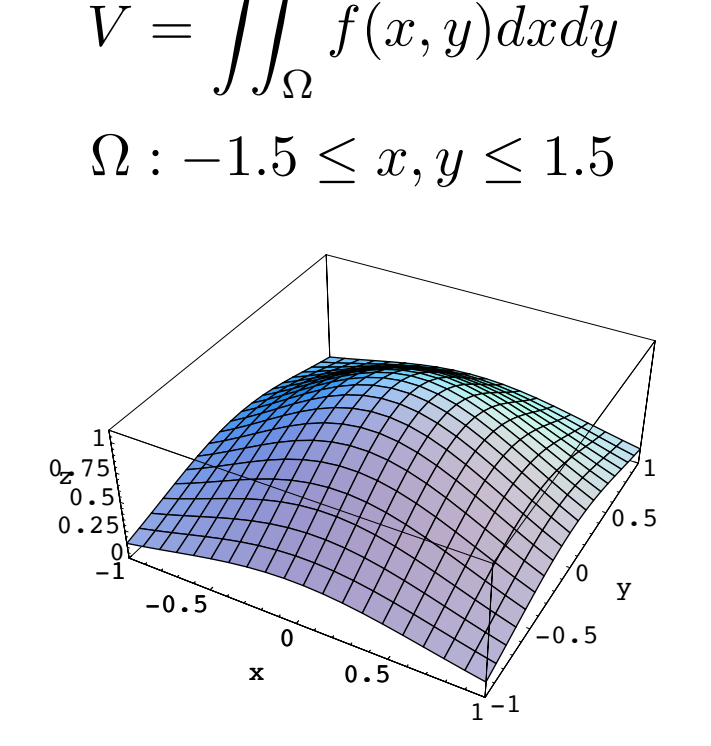

1 被積分関数と積分領域の解析表示は困難

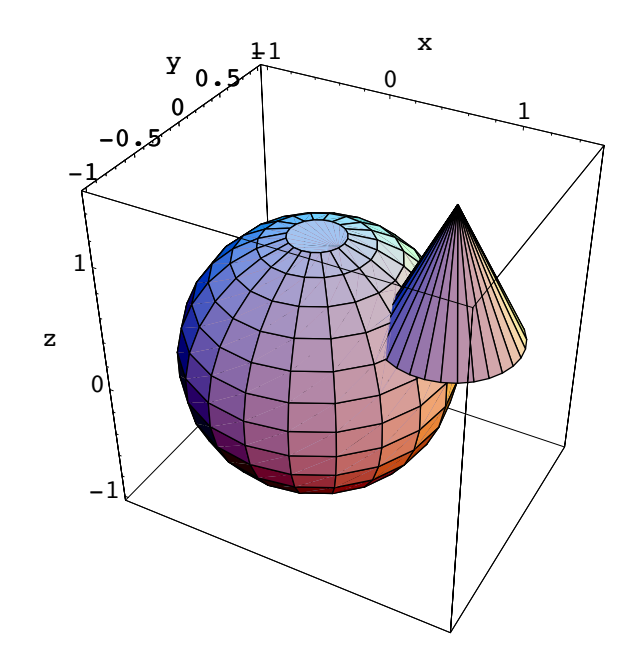

問題 1

- メルセンヌ・ツイスタを用いて、区間 [0, 1) の一様擬似乱数を N 個生成せよ
- [0, 1) を区間幅 0.1 で 10 個の区間に区切り、各区間に落ちた擬似乱数の数を数え てファイルに書き出せ
- 乱数が一様であれば、各区間に落ちる数の平均は N/10 と予想される。生成した 擬似乱数が統計的に一様であるか、どのようにして判定したら良いか考えよ
- メルセンヌ・ツイスタにより生成した乱数列 {*X*1, X2, ..., } を 2次元もしくは 3次元 上に描いて、視覚的に乱数の質を調べよ

問題 2

• モンテカルロ法により以下の積分の近似値を求め、真の解と比較せよ

$$
2\int_{-1}^{1} \sqrt{1-x^2} dx = \iint_{x^2+y^2 \le 1} dxdy
$$
\n
$$
\iint_{x^2+y^2 \le 1} \sqrt{1-x^2-y^2} dxdy = \iiint_{x^2+y^2+z^2 \le 1} dxdydz
$$
\n
$$
+\infty
$$
\n
$$
+\infty
$$
\n
$$
+\infty
$$
\n
$$
+\infty
$$
\n
$$
-\infty
$$
\n
$$
\int_{0}^{1} \int_{(\sqrt{x^2+y^2}-4)^2+z^2 \le 1} dxdydz
$$
\n
$$
dxdydz
$$
\n
$$
x^2 = \frac{2}{3}\int_{0}^{5} \int_{0}^{7} \int_{0}^{7} dx dydz
$$

問題 2 続き

• モンテカルロ法により以下の積分の近似値を求めよ

# 原点を中心とする半径 2 の球と、 (1, 0, 1) を中心とする半径 1 の球の 合成部分の体積

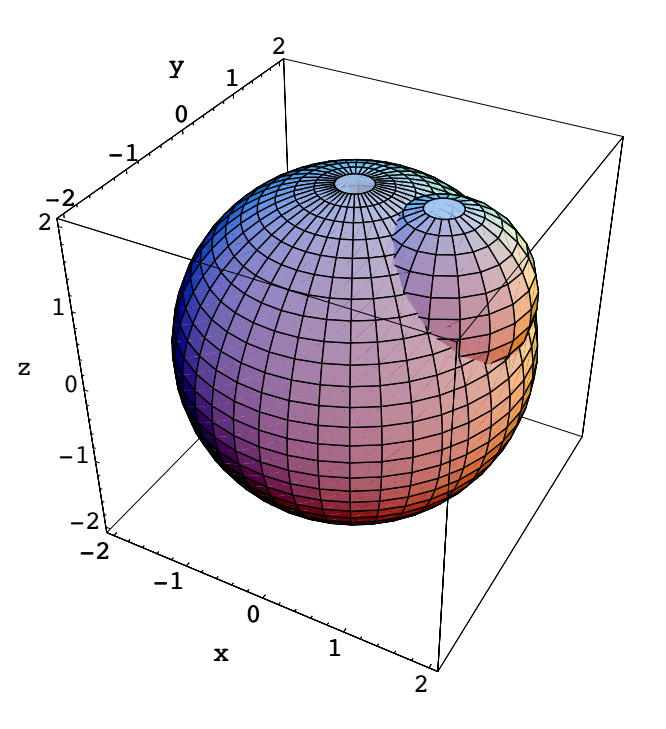